**Y4 Wider Curriculum – Music**

## **Week beginning 01.03.21**

## **Task 1**

Go through the Powerpoint. Then, have a go at following the body percussion (at the end of the Powerpoint).

## **Task 2**

## **LO: To edit a piece of music in the chromatic scale**

So far, we have used Chrome Music Lab (Song-Maker) to compose pieces of music using:

- the Major scale of C major (Doctor Who)
- the Pentatonic scale (for a graceful fan dance celebrating the Lunar and Chinese new Year of the Ox)

This time, we are going to look at the Chromatic scale, which as you can see in the diagram includes the black keys:

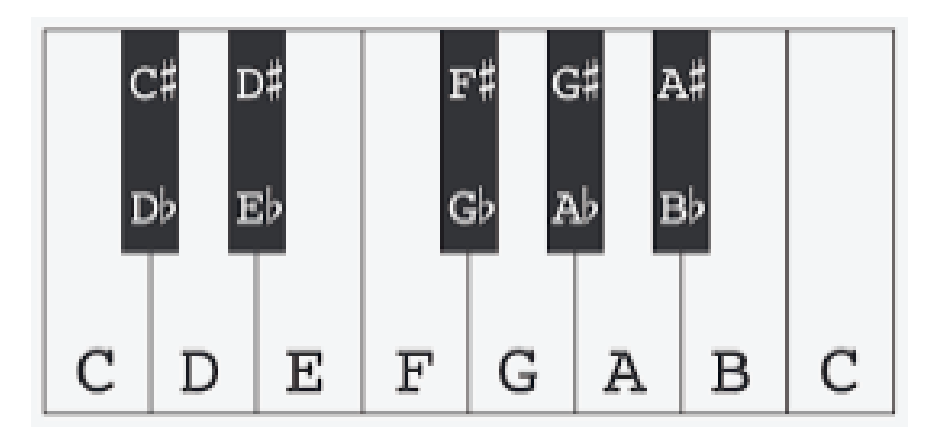

I had a go at re-creating the melody to the Wellerman folk song. I have put in just a few chords at the start and left out some notes at the end on purpose! The following diagram shows the settings I have used. Note that the scale has changed to chromatic, the length is 9 bars and the range is now 3 octaves!

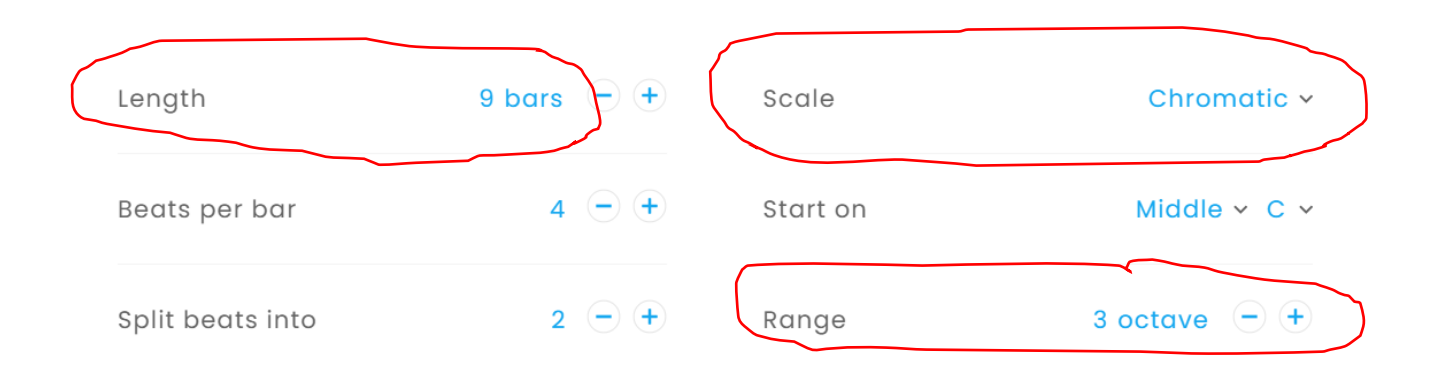

**I'd like you to edit what I have done!** Use the following steps to success:

- 1. Add the notes at the end to complete the melody, paying attention to whether you think the notes go up or down.
- 2. Add a simple pulse (make sure it isn't too overpowering so that we can hear the melody).
- 3. Add at least 2 more chords in.
- 4. Make any other edits you like!

Here's the link to the version by Nathan Evans so you can refer to it for editing if you wish: <https://www.youtube.com/watch?v=SLiNQhQr4G4&pbjreload=101>

Upload a video clip of your final piece onto Class Dojo (video it so that it plays twice through). If you can, save your piece as a link onto a word document and post it on to Class Dojo as well but don't worry too much if you can't manage this.

Have fun!